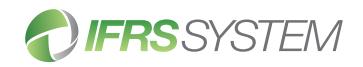

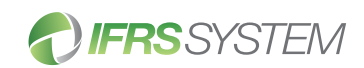

# **TIFRS**SYSTEM

# A range of licence options are available.

#### Bronze

A consolidation and reporting tool that produces IFRS compliant management reports. For those who are OK with the 'cut & paste' approach, but still want a better way to 'get the numbers right'.

#### Silver

Provides IFRS compliant financial statements and notes. For use in countries that require or permit IFRS reporting and in which English is the primary business language.

### Gold

Gold delivers everything that is needed for the efficient production of complying statutory reports for private companies.

#### Platinum

Platinum is the ultimate automated statutory reporting tool for public companies and Government entities.

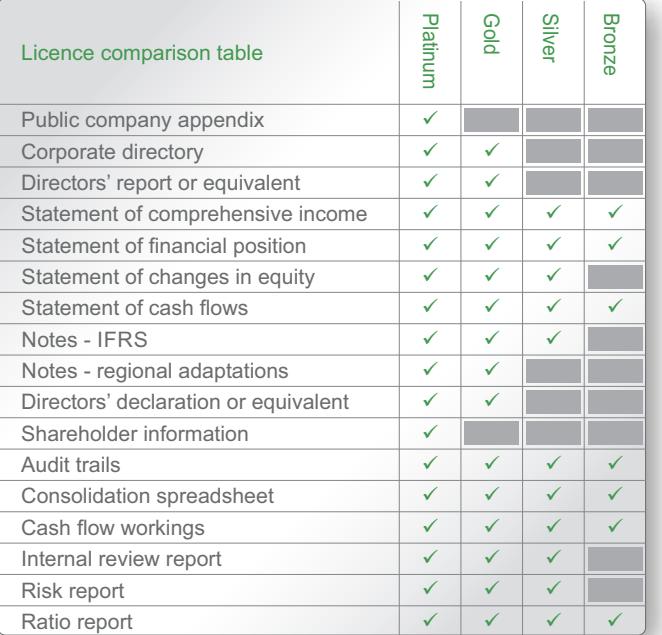

IFRS SYSTEM financial reporting software effectively automates the preparation of statutory financial statements and other related reports.

# Used for the following entity types:

- Public companies
- Private companies
- Government agencies/departments
- Not-for-profit organisations

# System outputs:

- Annual and Interim Reports
- Adjustment Report
- Calculations Report
- Ratio Report
- Internal Review Report
- Risk Report
- Cash Flow Workings
- Audit Trails

# Features include:

- Simple to access and easy to use
- Accepts data from all common general ledgers
- Flexible reporting options
- Dynamic import/export capability
- Seamless integration with 'Word' and 'Excel'
- Import 'proprietary' commentary
- Multiple cross checks and validations
- Fully configurable user levels
- Easy to change the 'look and feel' of reports
- Comprehensive set of up-to-date notes
- Simple editing and sorting of notes
- Quick and efficient roll forward to next period

#### Benefits include:

- No more consolidation spreadsheets
- Shorter preparation cycles
- Greater clarity and transparency of numbers
- Reduced risk of errors, omissions or non-compliance
- Support for a more efficient audit process

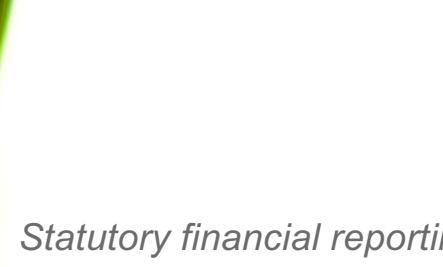

*Statutory financial reporting made easy* easier

To find out more about IFRS SYSTEM you can:

- Visit our website: www.ifrssystem.com
- Attend an online demonstration: register at www.ifrssystem.com
- $\cdot$  Call us on: 1300 728 438 or +61 (0) 2 4576 4190

# **IFRS**SYSTEM

# IFRS SYSTEM, making it easier

- Step 1 Enter the name of the reporting entity and all subsidiaries (if any).
- Step 2 Use drop-down lists or data entry fields to choose or specify reporting options.
- Step 3 Choose allocation method and import the Trial Balance(s).
- Step 4 Enter Disclosures by using the IFRS SYSTEM disclosures tool or by entering manually.
- Step 5 Make adjustments (if required) and edit or sort notes and sections as preferred.
- Step 6 Publish and review outputs.
- Step 7 Repeat steps 5 and 6 until the 'final' report is ready for signing. A typical production process is as follows:
	- Pre-audit draft
	- Post-audit draft
	- $\cdot$  Post-tax draft
	- $\cdot$  Final

#### System requirements:

- A web browser ('Google Chrome' is the recommended browser).
- Microsoft Word and Excel (or equivalents) and a PDF reader are required to open outputs.

IFRS<sup>®</sup> is a registered trademark of the IFRS Foundation and is used by IFRS SYSTEM Pty Limited under licence from the IFRS Foundation.

Neither the IASB nor the IFRS Foundation endorse or undertake liability for any product or service of IFRS SYSTEM Pty Limited.

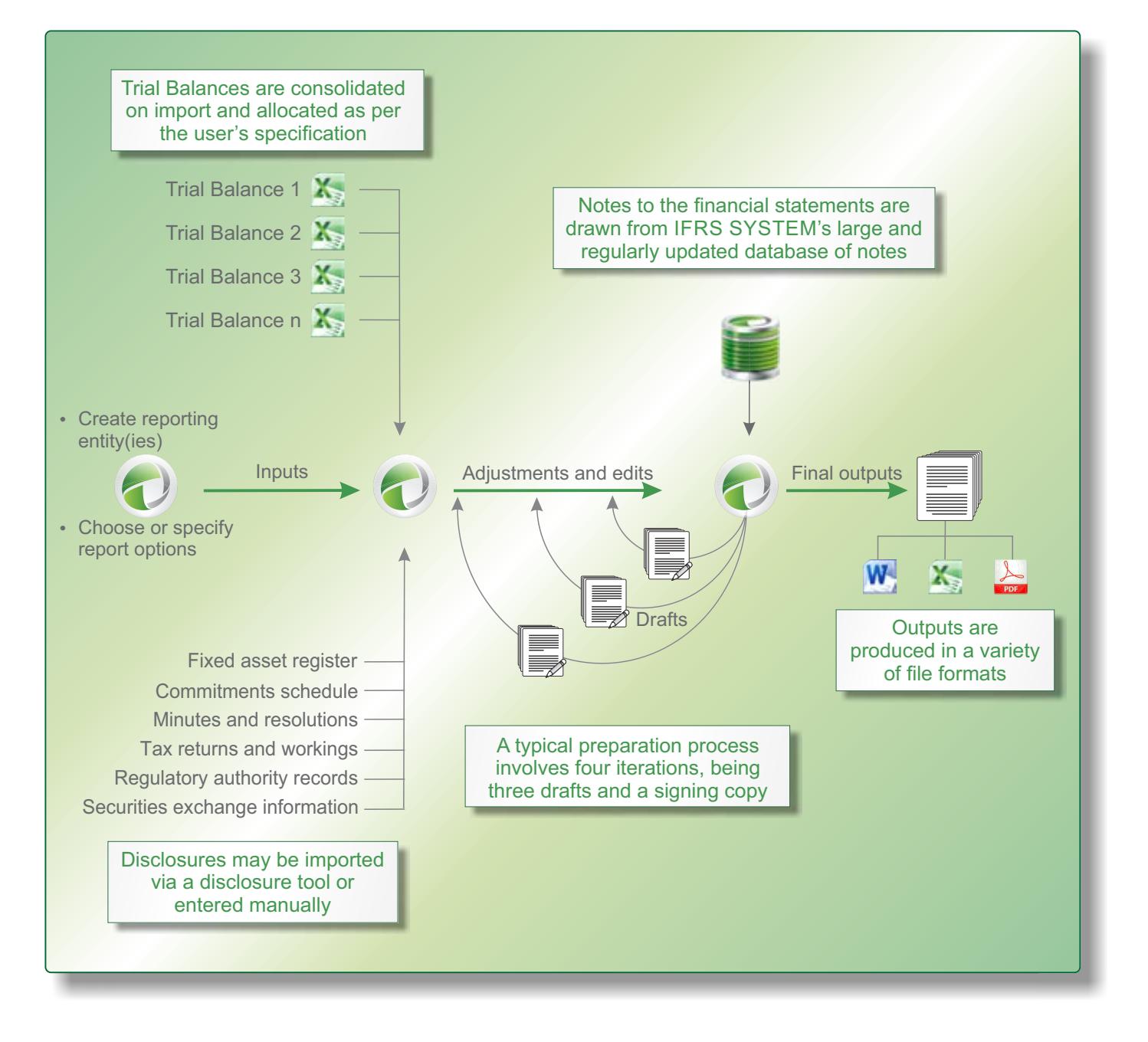